Maksulomake opiskelijalle. Käytetään kun haetaan kuittia vastaan suoritusta REDUlta.

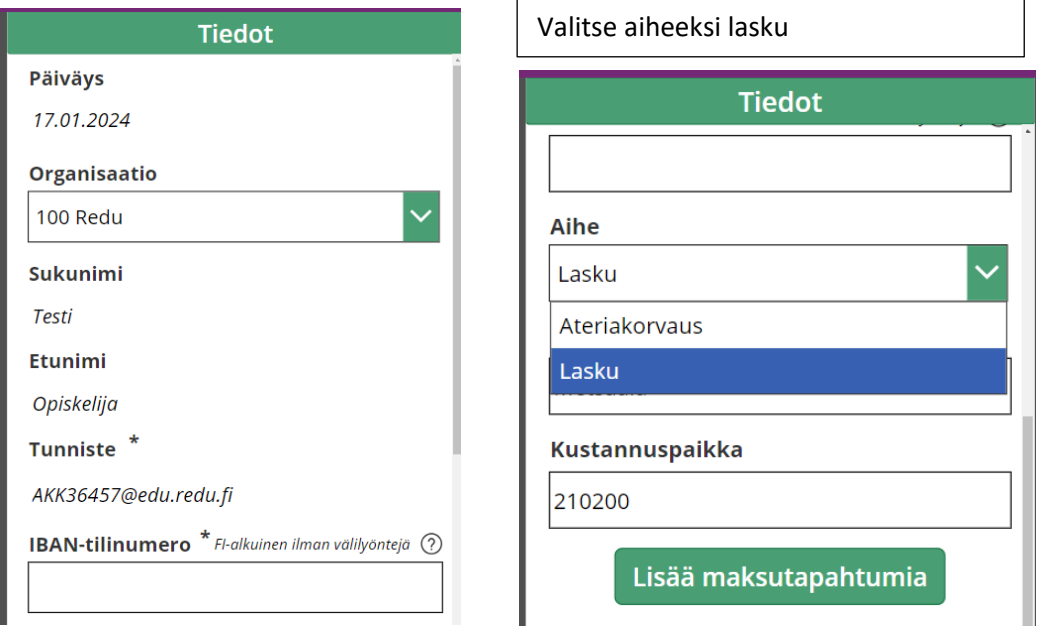

## Lisää maksutapahtuma.

Kirjoita selite, mistä haet kuittia vastaan suoritusta. Laita kokonaissumma sekä valitse sama ALV-kanta % mikä on kuitissa. Muista tallentaa ja palata alku näkymään. Huomaa että laskua ei käsitellä, mikäli et ole liittänyt kuittia ko. maksutapahtumaan

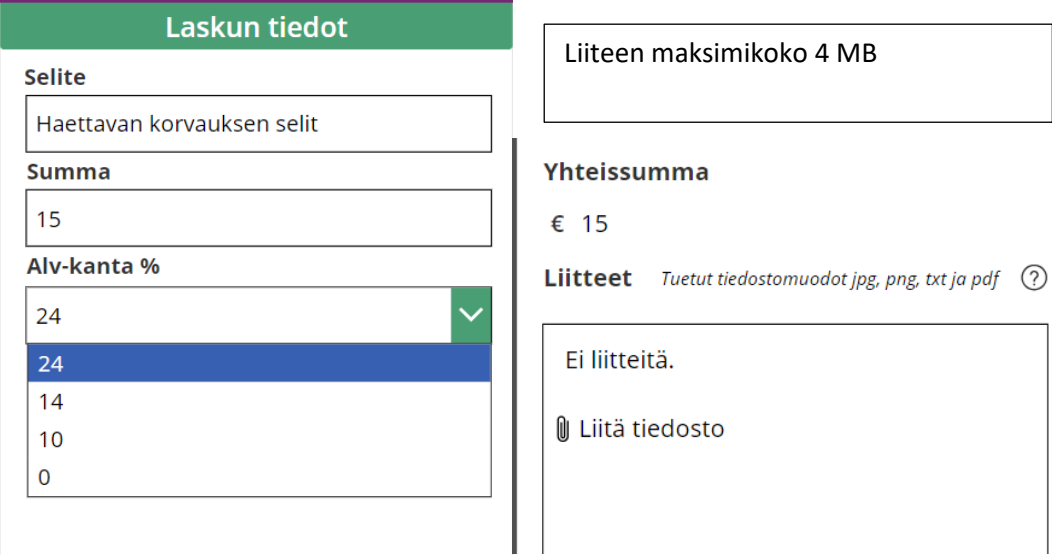